# **CODEPATH\***

Search

 $\alpha$ 

# Getting Started with Gradle

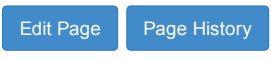

### <span id="page-0-2"></span>[In](#page-0-2)tro to Gradle

Gradle is a powerful new dependency management system for Java. It provides the ability to provide more custom build logic than predecessors such as [Maven](http://maven.apache.org/) or [Ant](http://ant.apache.org/).

Android Studio uses an [Android](https://developer.android.com/tools/building/plugin-for-gradle.html) Gradle plugin that handles most of the integration with Gradle. This plugin allows you to build different versions of your app (i.e. paid and unpaid, custom builds for different Android devices) while still leveraging the same code base. It also enables signing your APK and code obfuscation support too, as well as many other [features.](https://developer.android.com/tools/building/plugin-for-gradle.html)

### <span id="page-0-0"></span>[Im](#page-0-0)porting existing Android Studio projects

When importing existing Android Studio projects, you should make sure to select the build.gradle in the top-level directory. If you choose this option, you should see the Use default gradle wrapper option exposed and will be able to import the project properly. If you select on a folder or even the app/build.gradle file, you are likely to import a blank project and will need to redo the import.

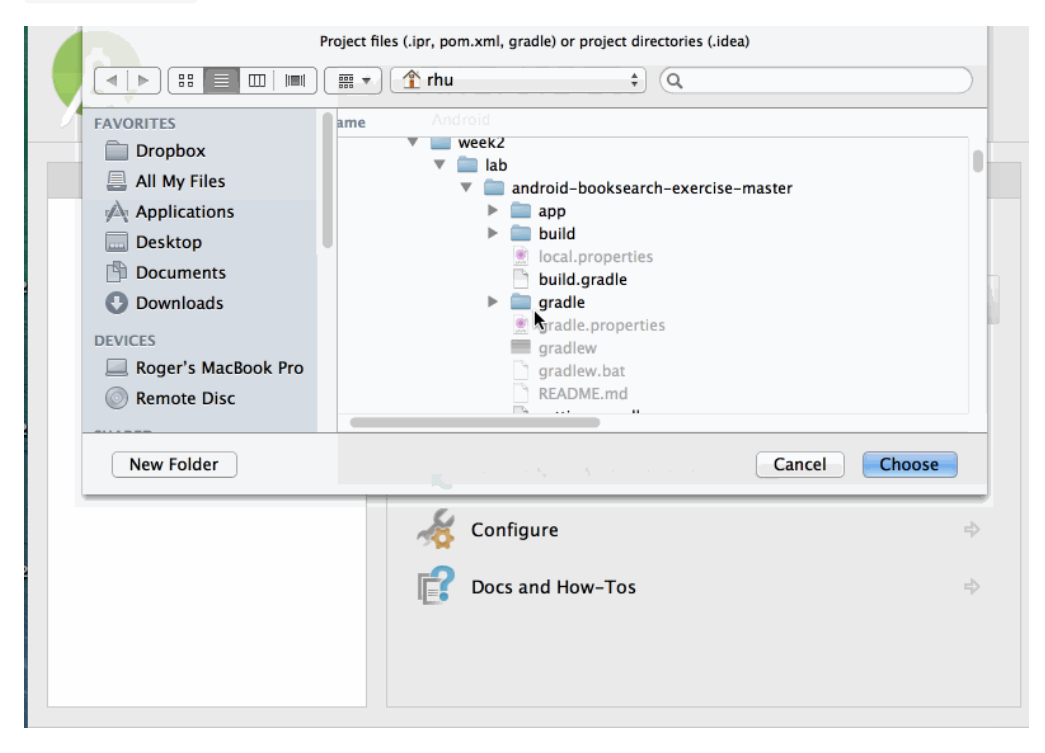

If you are interested in what is the Gradle wrapper and why it's helpful to have, read the section below.

#### <span id="page-0-1"></span>[In](#page-0-1)tro to the Gradle wrapper

When you setup a project in Android Studio, it automatically generates several files for you that helps to allow people to build your code without needing to install Gradle ahead of time, which is useful especially when needing to do continuous integration testing.

By checking in the gradlew and gradlew.bat files into your source code repository, other people on Unix and Windows platforms do not need to go through the process of manually downloading Gradle or installing Android Studio.

The gradle-wrapper.properties file, which is created when you first create an Android Studio project, determines what version of Gradle to use:

```
#Wed Apr 10 15:27:10 PDT 2013
```
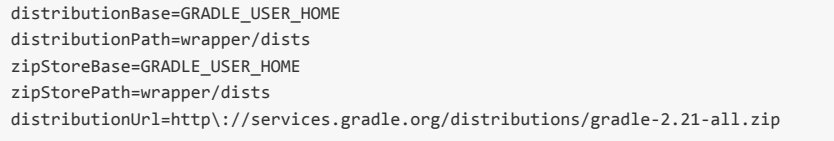

Gradle will use this configuration to see if the version has already been installed. If not, it will be downloaded and stored in a separate directory. (For Unix machines, the various Gradle downloads will live in ~/.gradle/wrapper.)

In addition, you will need to setup the Android Gradle plugin by setting your build.gradle to have a dependency:

```
buildscript {
    repositories {
        jcenter()
    }
    dependencies {
        classpath 'com.android.tools.build:gradle:1.2.3'
    }
}
```
Google maintains this Android plugin and you can find the latest updates at [http://tools.android.com/tech](http://tools.android.com/tech-docs/new-build-system)docs/new-build-system. Both Gradle and the Android Studio plugin are constantly evolving, so you check the site to see what versions of Gradle are supported for which plugin.

Also, keep in mind that the Android Gradle plugin finds your SDK by what is defined in the local.properties file. You should already find this local.properties file in your project directory:

sdk.dir=/Applications/Android Studio.app/sdk

If you don't want to set local.properties, you can also define the ANDROID\_HOME environment variable which points to your Android SDK.

```
// Unix
export ANDROID_HOME=~/android‐sdks
// Windows
set ANDROID_HOME=C:\android‐sdks
```
## <span id="page-1-0"></span>[T](#page-1-0)esting Gradle

Finally, you can check your working installation by running:

./gradlew ‐v

If you are using Windows, you will be using gradlew.bat instead.

```
./gradlew.bat ‐v
```
# <span id="page-1-1"></span>[U](#page-1-1)sing Gradle

To build the APK, run this command in the root directory of your project:

./gradlew assemble

If a build occurs and you see the output:

BUILD SUCCESSFUL

Total time: 5.738 secs

Then Gradle is successfully set up for your project. If you get an error, try googling the error. Usually the issue is that you need to [install](http://stackoverflow.com/questions/16619773/failed-to-import-new-gradle-project-failed-to-find-build-tools-revision-17-0-0) the build tools.

If you have integration tests you want to run, make sure you have an open emulator or connected device and run this command in the root directory:

./gradlew build

This will build the apk, then automatically compile and run your integration tests.

If you want to delete old APKs before you re-run either ./gradlew (build without tests) or ./gradlew build (build with tests), run:

./gradlew clean

### <span id="page-2-1"></span>[D](#page-2-1)eclaring Dependencies

To add dependencies to your project, you need to modify the build.gradle file and add extra lines configuring the packages you require. For example, for certain Google or Android, dependencies look like:

```
android {
  ...
  dependencies {
      // Google Play Services
      compile 'com.google.android.gms:play‐services:6.5.+'
      // Support Libraries
      compile 'com.android.support:support‐v4:22.2.0'
      compile 'com.android.support:appcompat‐v7:22.2.+'
     compile 'com.android.support:gridlayout‐v7:22.2.+'
      compile 'com.android.support:support‐v7‐mediarouter:22.2.0+'
     compile 'com.android.support:support‐v13:22.2.0+'
      // Note: these libraries require the "Google Repository" and "Android Repository"
      // to be installed via the SDK manager.
  }
}
```
You can also add dependencies based on the Maven Central [Repository.](http://search.maven.org/) The best tool for finding packages is actually the Gradle [Please](http://gradleplease.appspot.com/) utility that takes care of helping you locate the correct package and version to add to your gradle file for any library:

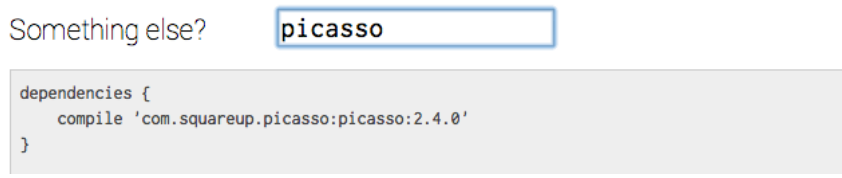

#### <span id="page-2-0"></span>[H](#page-2-0)ow to setup the Gradle wrapper

If you are planning to setup your own project without Android Studio (i.e. via Eclipse), the current recommendation is to setup the Gradle wrapper

([http://www.gradle.org/docs/current/userguide/gradle\\_wrapper.html\)](http://www.gradle.org/docs/current/userguide/gradle_wrapper.html). The reason is that other people trying to use your project do not need to install Gradle themselves once you've generated the files needed to bootstrap the process.

To generate this initial set of files (Android Studio will automatically handle this work for you), you need to add these lines to your build.gradle file:

```
task wrapper(type: Wrapper) {
    gradleVersion = '2.2.1'
}
```
Then run:

gradle wrapper

The files below will be generated. Similarly, Android Studio will create the same directory structure when the "wrapper" option is used :

```
gradlew
gradlew.bat
gradle/wrapper/
  gradle‐wrapper.jar
  gradle‐wrapper.properties
```
# <span id="page-3-1"></span>[C](#page-3-1)ustomizing Android Builds

Gradle provides enormous flexibility in enabling you to customize your builds for paid/unpaid versions, debug/production releases, and use different signing keys. Take a look at this [guide](http://toastdroid.com/2014/03/28/customizing-your-build-with-gradle/) for more information.

### <span id="page-3-0"></span>[R](#page-3-0)esources

Check out the following links for more details:

- [Automating](http://paulemtz.blogspot.com/2013/04/automating-android-builds-with-gradle.html) Android Builds with Gradle
- [Building](http://www.vogella.com/articles/AndroidBuild/article.html) with Gradle
- [Gradle](http://tools.android.com/tech-docs/new-build-system/user-guide) User Guide
- Gradle [Example](https://github.com/pestrada/android-tdd-playground) Project
- Building Android [Projects](https://spring.io/guides/gs/gradle-android/) with Gradle This resource covers creating a Gradle wrapper for use with Android Studio.
- Gradle [wrapper](http://www.gradle.org/docs/current/userguide/gradle_wrapper.html) More background information of the Gradle wrapper.